# Student Services Hints & Tips

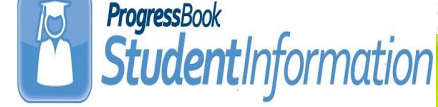

### **A p r i l 2 0 1 5 w w w . n o a c s c . o r g P a g e 1**

ProgressBook...

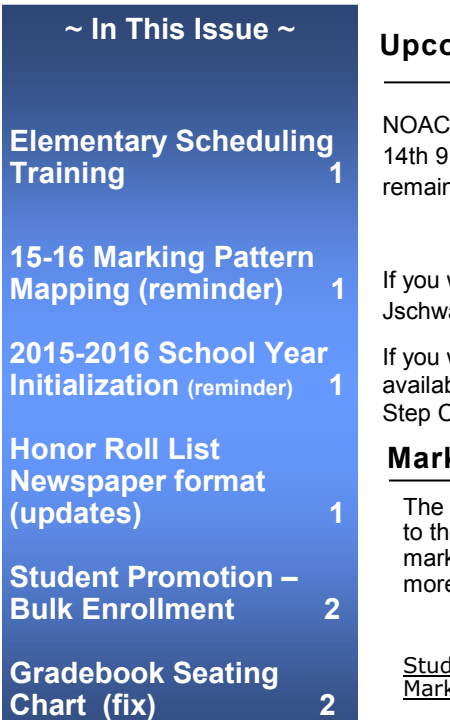

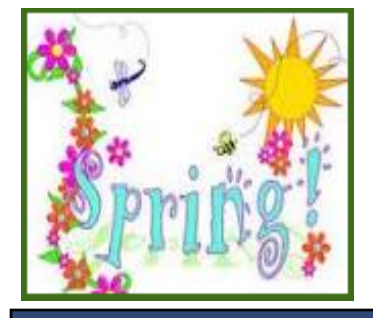

## **Open Lab Schedule**

 **Open Lab - Every Friday August 2014 thru June 2015 9:00 a.m. to 3:00 p.m.**

**To register please send an email Jennifer Schwartz: jschwartz@noacsc.org. Please include the time of your arrival and your open lab topic.**

# **Upcoming Elementary Scheduling Training**

SC will offer a training session and assistance with DASL Elementary Scheduling on May :00—12:00. The session will begin with a brief overview of Elementary Scheduling and the ing time will be spent working on your scheduling.

#### *Class lists are required to begin DASL Elementary Scheduling.*

would like to attend a DASL Elementary Scheduling session, please email artz@noacsc.org and provide attendee name, date and session time you will attend.

would like to review the Elementary Scheduling Step-by-Step Procedural Checklist, it is ble under the "Help" link when you are logged into DASL and select Procedural and Step by Checklists - Student section.

# **Marking Pattern Mapping 2015-2016**

School Year Initialization process does not copy the Marking Pattern Mapping information e upcoming school year. Marking Pattern Mapping is used to define how Course History ks are moved from the Sending School to the New School during a student transfer. For e information please see The Student Transfer Step by Step document.

[StudentInformation](https://secure.dasl.noacsc.org/DASL/Default.aspx) > [Management](https://secure.dasl.noacsc.org/DASL/Management/Default.aspx) > [School Administration](https://secure.dasl.noacsc.org/DASL/SIS/Maintenance/Default.aspx) > [Marks Administration Menu](https://secure.dasl.noacsc.org/DASL/SIS/Maintenance/Marks/Default.aspx) king Pattern Mapping

## **2015 - 2016 School Year Initialization Surveys**

#### **2015-2016 School Year Initialization Surveys**

Please remember that ALL buildings defined in Student Information need to submit a School Year Initialization Survey. The Survey provides NOACSC the information needed to setup your building for the upcoming School Year.

You may access the survey at<http://www.noacsc.org/dnn/> select Student Services, StudentInformation then DASL School Year Initializations Survey.

## **Honor Roll List—Newspaper format - Updates**

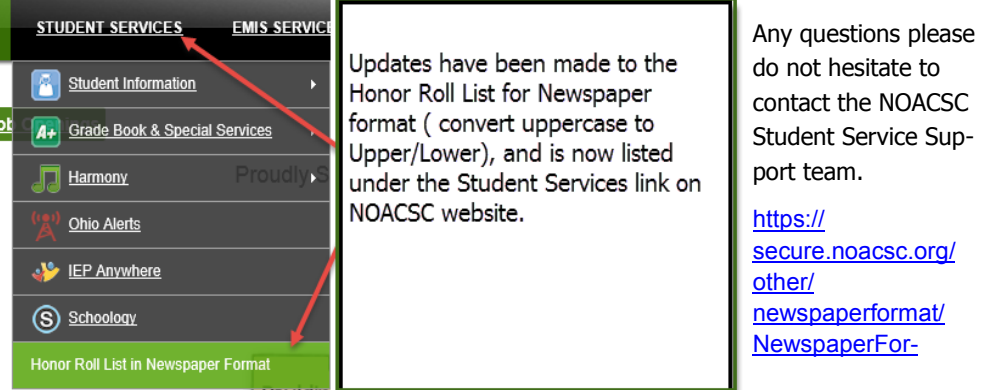

## **Student Promotion and Bulk Enrollment**

After the initial Student Promotion and Bulk enrollment process you will want to periodically rerun the Student Promotion/Bulk Enrollment tasks for the remainder of the current school year to pick up any new students who have enrolled at your district since you first ran the student promotion/bulk enrollment process.

When running this process, it will only pick up the students who were not previously promoted and bulk enrolled into 2015-2016 StudentInformation database.

## **Progressbook Gradebook - Seating Chart - Defect fixed in 14.7.3 upgrade.**

When using the Progressbook Gradebook >> Seating Chart >> Manually Arrange option the user's changes will now save. This was corrected in the Gradebook 14.7.3 hot fix release.

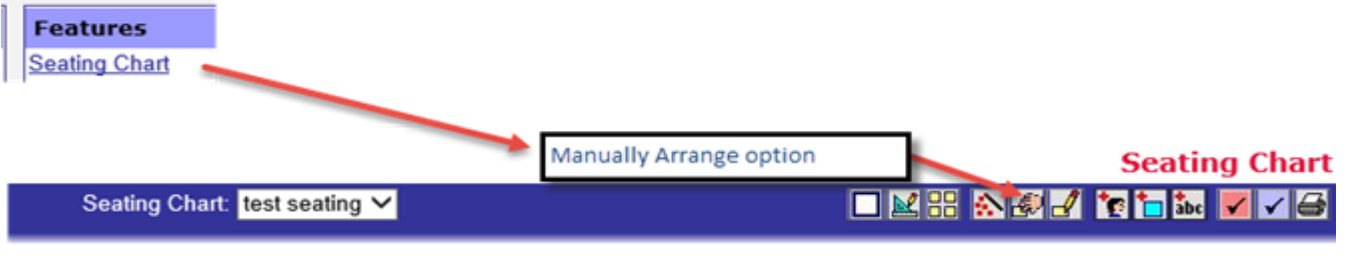